グリーンモード変更手順

2019.10.3作成

## 赤枠部を順にタップしてください。

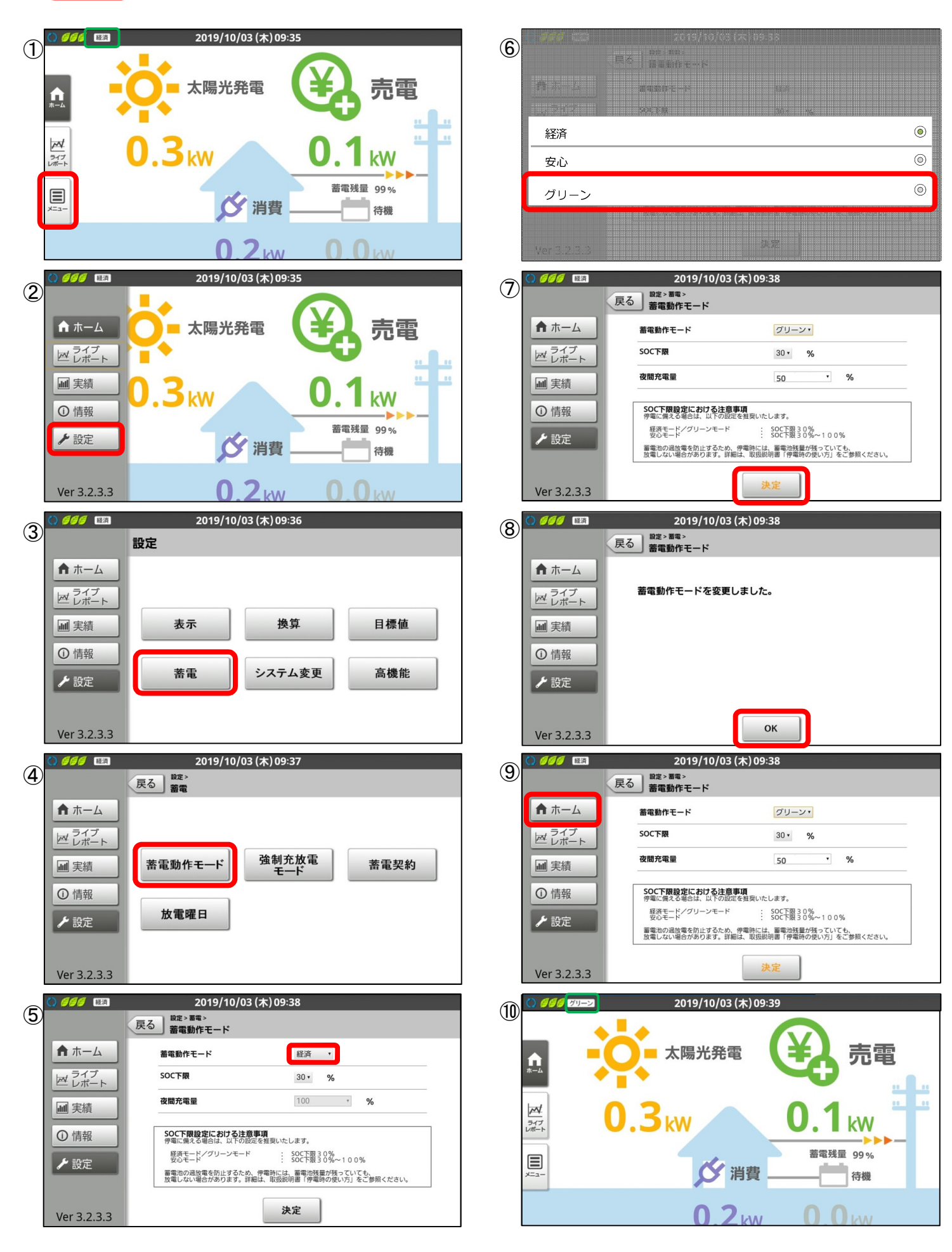